# Virtuelle COVID19 – Mitgliederversammlungen/ Vorstandssitzungen für Vereine

Anleitung zur Durchführung von virtuellen Mitgliederversammlungen Stand: 22.11.2021

Erstellt durch: Servicestelle Ehrenamt Tel.: +43 662 8042-2014 Mail: ehrenamt@salzburg.gv.at

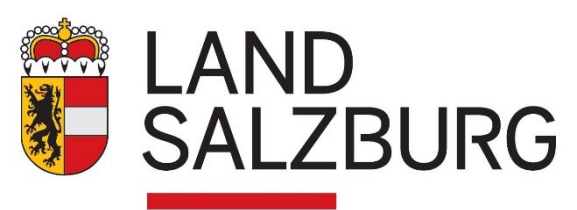

## Inhaltsverzeichnis

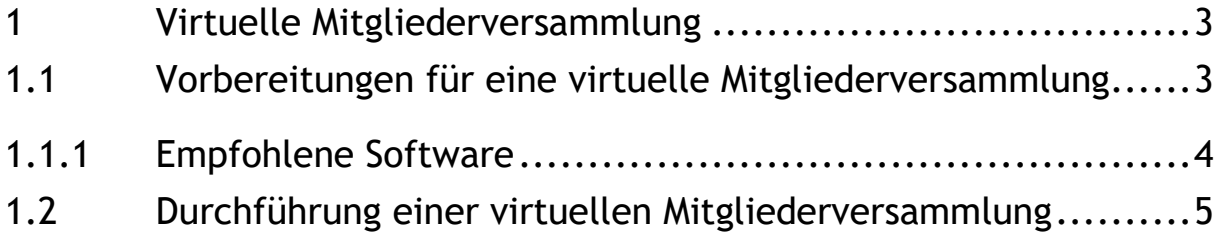

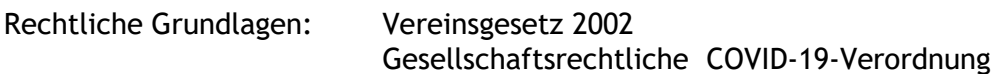

#### Gender-Hinweis

Im Sinne einer besseren Lesbarkeit der Texte wurde entweder die weibliche oder männliche Form von personenbezogenen Hauptwörtern gewählt. Dies impliziert keinesfalls eine Benachteiligung des jeweils anderen Geschlechts. Frauen und Männer mögen sich von den Inhalten gleichermaßen angesprochen fühlen.

### <span id="page-2-0"></span>1 Virtuelle Mitgliederversammlung

Rechtsgrundlage: *Gesellschaftsrechtliche COVID-19-Verordnung §§ 1, 2, 4* 

Damit eine virtuelle Mitgliederversammlung zulässig ist, müsste diese eigentlich in den Statuten vorgesehen sein. Aufgrund der besonderen Umstände wurde jedoch bereits im Frühjahr eine gesetzliche Grundlage dafür geschaffen, Mitgliederversammlungen virtuell durchzuführen, obwohl dies nicht in den Statuten vorgesehen ist.

**Beachte:** Auch diese Bestimmungen treten **mit Ablauf des 31.12.2021** außer Kraft. Um in Zukunft auf ähnliche Situationen besser vorbereitet zu sein, empfiehlt es sich einen Passus in die Statuten aufzunehmen, wie und unter welchen Bedingungen im Verein virtuelle Mitgliederversammlungen auch in Zukunft möglich sein können.

Virtuelle Versammlungen können als Videokonferenz (Online-Versammlung) durchgeführt werden. Wichtig ist, dass sich alle Teilnehmer zu Wort melden und an Abstimmungen teilnehmen können.

**Grundsätzlich müssen dabei alle Rechte der Mitglieder, die bei physischer Anwesenheit bestehen würden, gewahrt bleiben.** 

#### <span id="page-2-1"></span>1.1 Vorbereitungen für eine virtuelle Mitgliederversammlung

Jedem Mitglied muss die Versammlung zugänglich sein. Das heißt, dass auch Mitglieder ohne Smartphone oder Internet an der Mitgliederversammlung teilnehmen können müssen. Als einfachste Lösung scheint es diese Personen mit dem Telefon der Online-Versammlung zuzuschalten.

Auf die Form einer Online-Veranstaltung ist in der Einladung ausdrücklich hinzuweisen, außerdem ist zu beschreiben welche technischen Mittel (inklusive Software) bei Teilnahme zur Verfügung stehen müssen.

Die Einladungsfrist und die Zustellungsart der Einladung richten sich nach den Statuten. Ist dort nichts Genaueres vermerkt, wird ein ca. 4-wöchiger Vorlauf empfohlen, so kann gewährleistet werden, dass ausreichend Zeit für Rückfragen und Anträge der Mitglieder besteht.

Sollte als Einladungsart der Postweg vorgesehen sein, kann auch bei der Einladung für die Online-Mitgliederversammlung hiervon nicht abgewichen werden.

Zuletzt wird dringend empfohlen eine Probeveranstaltung durchzuführen. Hier erscheint es praktikabel, dass ca. eine Woche vorher ein Meeting ca. 2 Stunden geöffnet ist und die Mitglieder während dieser Zeit testen können, ob sie den Link öffnen können, ob der Ton geht bzw. auch, ob sich die Telefonteilnehmer einwählen können etc.

#### <span id="page-3-0"></span>1.1.1 Empfohlene Software

Selbstverständlich sind alle Videokonferenz-Anbieter zulässig und legitim. Im Folgenden wird beispielhaft auf die Abhaltung via "Zoom" eingegangen. "Zoom" hat sich bereits in den letzten Monaten gut bewährt und als geeignet erwiesen.

- Die Standardversion (gratis) von Zoom wird nicht reichen, da hier Meetings auf 40 Minuten beschränkt sind, wir empfehlen daher die Pro-Version für ca. € 14,99 (eine Lizenz reicht) zu verwenden. <https://zoom.us/pricing>
- Sie haben nun die Möglichkeit bei einem Meeting bis zu 300 Personen zuzuschalten.
- Richten Sie in den Zoom-Einstellungen nun noch Telefonnummern (diese können von Leuten ohne Internet angerufen werden und diese werden dann dem Meeting zugeschaltet) ein, damit auch Personen ohne PC teilnehmen können.

Anschließend können Sie Meetings erstellen und anschließend die Einladung zu diesem Meeting an alle teilnahmeberechtigten Personen versenden. Sie können den Link entweder direkt mit der Einladung zur Mitgliederversammlung versenden oder erst später in einer gesonderten Mitteilung. Eine Versendung der Daten per SMS, WhatsApp etc. oder auch das Ausdrucken der Anmeldedaten und Versenden ist problemlos möglich.

Eine detaillierte Anleitung zum Erstellen bzw. Beitreten zu solchen Meetings finden sie unter:

[https://www.heise.de/tipps-tricks/Zoom-Meetings-erstellen-und-beitreten-](https://www.heise.de/tipps-tricks/Zoom-Meetings-erstellen-und-beitreten-4689811.html)[4689811.html](https://www.heise.de/tipps-tricks/Zoom-Meetings-erstellen-und-beitreten-4689811.html)

#### **WICHTIG: Höchstens die Hälfte der Teilnehmer darf per Telefon zugeschaltet werden!**

**Checkliste** 

- 1. Bereitstellung/Download der nötigen Software
- 2. Die Einladung entspricht den Statuten und weist auf den virtuellen Charakter und auf nötige technische Voraussetzungen hin.

3. Ansprechpartner benennen, der schon vorab bei technischen Problemen kontaktiert werden kann.

#### <span id="page-4-0"></span>1.2 Durchführung einer virtuellen Mitgliederversammlung

- 1. Ca. eine halbe Stunde vor Veranstaltungsbeginn sollte der Moderator das Meeting starten und beginnen die Mitglieder einzulassen. Empfehlenswert ist es, bereits zu diesem Zeitpunkt mindestens zu zweit, die Identität der Online- und Telefonteilnehmer kurz festzustellen und eine Anwesenheitsliste zu erstellen.
- 2. Jedes Mitglied ist nochmals darauf hinzuweisen, dass die Mikrofone generell auszuschalten sind (für alle Teilnehmer an analogen Telefonie Tastenkombination \*6).
- 3. Der Moderator ist derjenige, der den Mitgliedern das Wort erteilt, er richtet sich selbstverständlich nach der Tagesordnung. Wortmeldungen der einzelnen Mitglieder müssen beispielsweise im Chat angekündigt werden, nach Aufruf durch den Moderator ist das Mikrofon des jeweiligen Teilnehmers kurzzeitig einzuschalten.
- 4. Die momentan sprechende Person wird vom Programm automatisch zentriert, so dass auch sichtbar ist, wer gerade spricht. Zusätzlich kann auf die Bildschirme der Teilnehmer auch eine vorbereitete PowerPoint Präsentation geschaltet werden, gerade um Zahlen anschaulicher darzustellen.
- 5. Abtimmungen können entweder über die Chatfunktion vorgenommen werden oder über eine "Zoom eigene" Abstimmfunktion, eine Anleitung hierzu finden Sie hier:

[https://support.zoom.us/hc/de/articles/213756303-Umfragen](https://support.zoom.us/hc/de/articles/213756303-Umfragen-f%C3%BCr-Meetings)[f%C3%BCr-Meetings](https://support.zoom.us/hc/de/articles/213756303-Umfragen-f%C3%BCr-Meetings)